## **Exercise 5. Addendum GIS in Water Resources, Fall 2013**

Page 38 of Exercise 5 has instructions for you to open Idle and run **Downloads.py**. Before this runs successfully you need to edit the script to point to the LDAStools.tbx toolbox that was provided.

Open Idle and examine the **Downloads.py** script. Note in line 22 that it uses the LDAStools toolbox that was provided. When this tool is opened from Catalog at the step on page 22

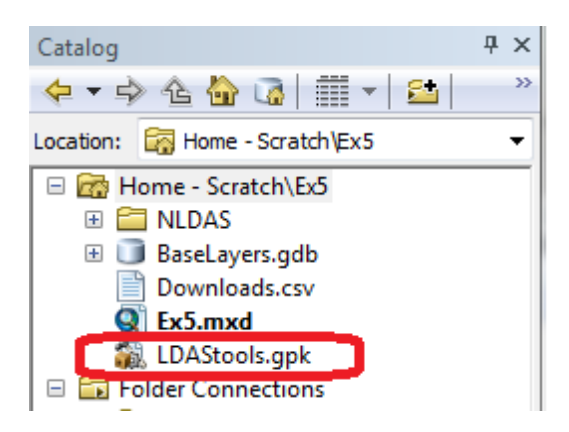

before downloading NLDAS data it results in a toolbox being placed in a user's default ArcGIS documents folder. In my case this is "C:/Users/dtarb/Documents/ArcGIS/Packages/LDAStools/v101/LDAStools.tbx". Locate this folder on your computer and once you have determined the correct path to it, edit line 22 in Downloads.py to where it occurs on your system.

```
7% Downloads.py - D:\Scratch\Ex5\Downloads.py
File Edit Format Run Options Windows Help
# Downloads.py
# Created on: 2013-10-27
  David Tarboton
# Description:
   This script automates the repetitive downloads of NLDAS data over a watershed
÷.
   The toolbox location needs to be edited for your system
  The file Downloads.csv needs to be edited to control the variables to download
# Import arcpy module
import arcpy, datetime, os
from arcpy import env
gdbname="BaseLayers.gdb" # geodatabase
zones=r"Layers\LoganBasin" # Name of zone (basins) feature class in geodatabase
infile="Downloads.csv"
Load the LDAS toolbox. Adjust this line to where it occurs in your system
arcpy.ImportToolbox("C:/Users/dtarb/Documents/ArcGIS/Packages/LDAStools/v101/LDAStools.tbx")
# Local variables:
# Use the current working directory as the folder
Folder=os.getcwd() # or r"D:\Scratch\Ex5"
```
Then run **Downloads.py**. Click Yes if prompted to save the script.

The result should be a series of folders in the NLDAS folder each of which contains the requested rasters in ASCII format.

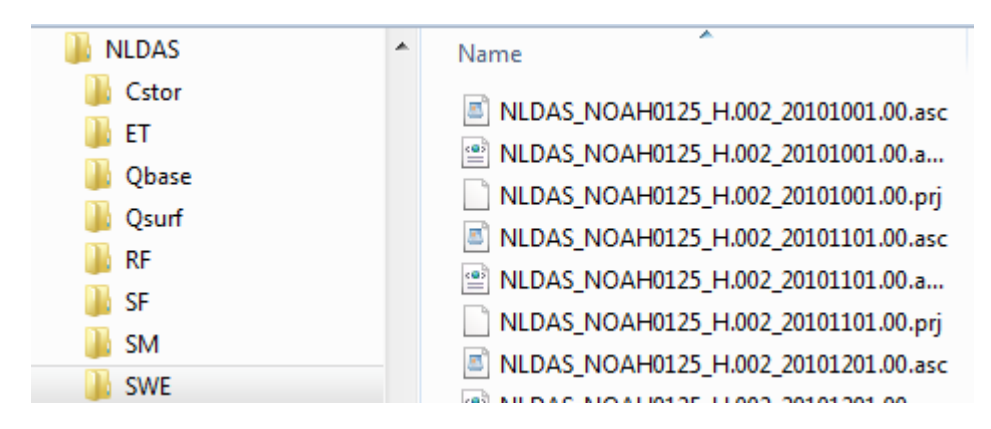

The folder name from the first column in Downloads.csv identifies the variable.

If you are unable to successfully do this you may download the folder from [http://www.neng.usu.edu/cee/faculty/dtarb/giswr/2013/NLDAS.zip.](http://www.neng.usu.edu/cee/faculty/dtarb/giswr/2013/NLDAS.zip) Download and unzip this file placing it in the same location as the **ZoneAverageAll.py** file being used in the exercise. Follow the steps in the exercise for running ZoneAverageAll.py.

The result is a table **zstats** in the BaseLayers geodatabase.

If you are unable to successfully do this you may download the file <http://www.neng.usu.edu/cee/faculty/dtarb/giswr/2013/zstats.csv> that has this data and add it to ArcMap to complete the exercise.